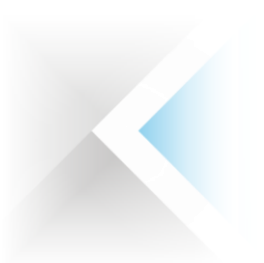

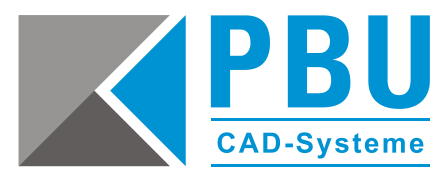

# **Installation / Update Solid Edge Free 2D**

### **Voraussetzungen Betriebssystem und Hardware**

- 64-Bit-fähiger Prozessor
- Windows 7 Enterprise, Ultimate oder Professional (nur 64-Bit) mit Service Pack 1
- Windows 8 oder 8.1 Professional oder Enterprise (nur 64-Bit)
- Windows 10 Enterprise oder Professional (nur 64-Bit) Version 1709 oder neuer
- Internet Explorer 11

Bitte beachten Sie außerdem, dass Solid Edge Free 2D Drafting **nicht** auf Rechnern mit Betriebssystemen **Windows XP** und **Windows Vista** installiert werden kann.

Für die Installation von Solid Edge benötigen Sie einen Rechner, auf dem der Internet Explorer 11 oder höher installiert ist.

Es darf keine andere Solid Edge Version auf Ihrem Rechner vorhanden sein. Sollte dies der Fall sein, deinstallieren Sie bitte die vorhandene Version. Dies gilt auch für alle Versionen von Solid Edge Free 2D Drafting.

Die Installation muss als Administrator erfolgen. Wir empfehlen, die Benutzerkontensteuerung (UAC) zu deaktivieren. Deaktivieren Sie vorübergehend die Windows Firewall sowie Ihren Antiviren-Scanner. Um alle Daten herunterladen zu können, benötigen Sie während der Durchführung aller Vorgänge einen permanenten Internetzugang.

Seite 1 von 4

PBU CAD-Systeme GmbH (Zentrale) Robert-Bosch-Str. 8 86551 Aichach Tel.: +49 8251 8191-0 Fax: +49 8251 8191-29

PBU CAD-Systeme GmbH (Niederlassung) Eurotec-Ring 15 47445 Moers Tel.: +49 2841 99822-0 Fax: +49 2841 99822-20

PBU CAD-Systeme GmbH (Niederlassung) Raiffeisenstr. 27-29 70794 Filderstadt  $Tel: +497114599969-0$ Fax: +49 711 4599969-1

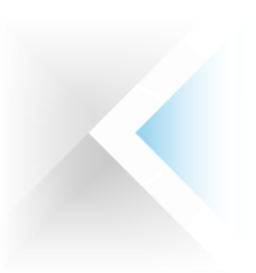

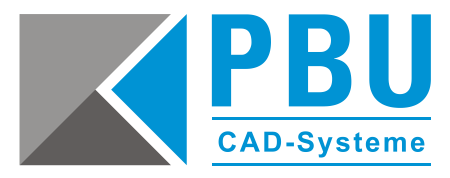

# **Abruf und Installation von Solid Edge Free 2D**

- 1. Nachdem Sie sich Sie auf unserer Webseite unter <https://www.pbu-cad.de/lizenz-solid-edge-2d-drafting> für Solid Edge Free 2D registriert haben, erhalten Sie eine automatische Rückantwort per E-Mail. Über den in der E-Mail enthaltenen Link gelangen Sie zur Anforderungsseite. Falls Sie keine E-Mail erhalten, senden Sie uns bitte eine Nachricht an [info@pbu-cad.de.](mailto:info@pbu-cad.de) Falls Sie von uns eine CD / DVD erhalten haben, können Sie den 2. und 3. Schritt überspringen.
- 2. Füllen Sie alle Pflichtfelder aus und klicken Sie auf die Schaltfläche "Herunterladen". Sie erhalten eine Bestätigungs-E-Mail, wenn Sie alle Pflichtangaben korrekt ausgefüllt haben.

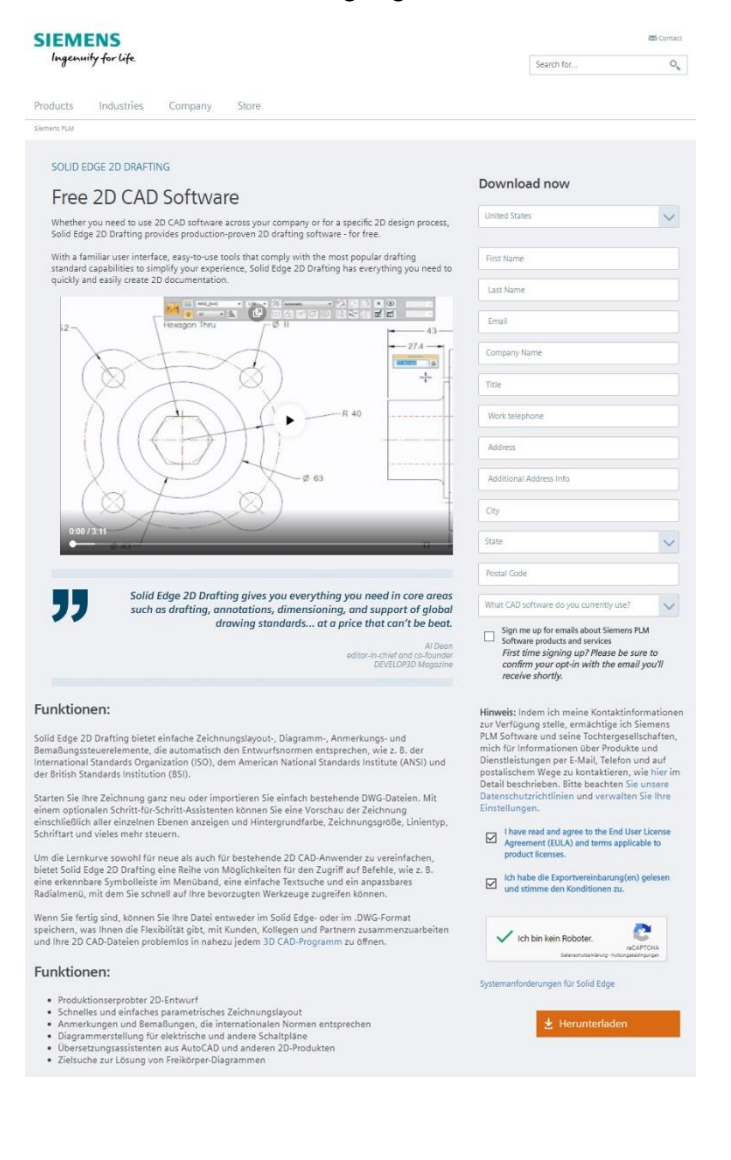

PBU CAD-Systeme GmbH (Zentrale) Robert-Bosch-Str. 8 86551 Aichach Tel.: +49 8251 8191-0 Fax: +49 8251 8191-29

PBU CAD-Systeme GmbH (Niederlassung) Eurotec-Ring 15 47445 Moers Tel.: +49 2841 99822-0 Fax: +49 2841 99822-20

PBU CAD-Systeme GmbH (Niederlassung) Raiffeisenstr. 27-29 70794 Filderstadt Tel.: +49 711 4599969-0 Fax: +49 711 4599969-1

E-Mail: [info@pbu-cad.de](mailto:info@pbu-cad.de) Internet: www.pbu-cad.de

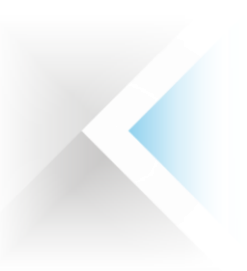

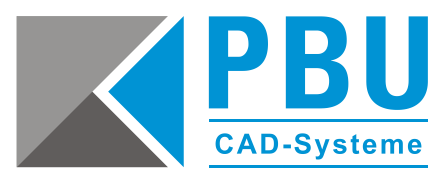

#### 3. Installation Solid Edge

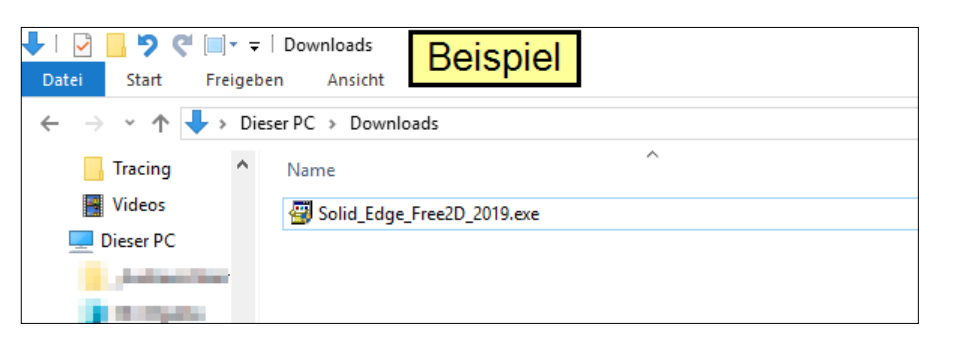

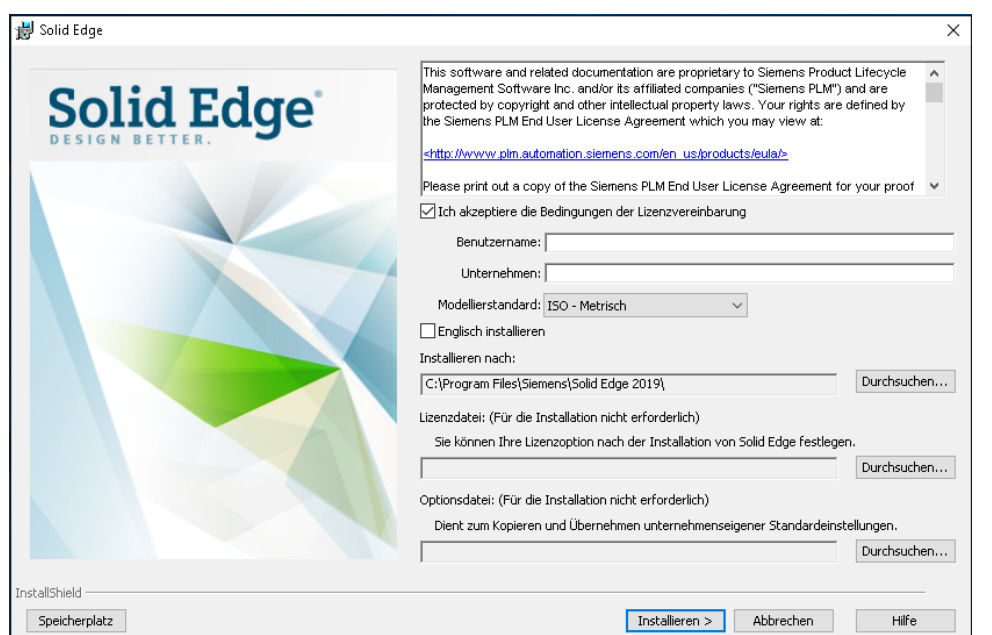

Laden Sie die Datei herunter (bzw. öffnen Sie die Datei auf der DVD) und führen Sie diese aus. Tragen Sie bitte Ihren Benutzernamen und Ihr Unternehmen ein. Wählen Sie dann Ihren Modellierstandard aus. Nachdem Sie die Lizenzvereinbarungen gelesen und akzeptiert haben (Häkchen bei **"Ich akzeptiere die Bedingungen der Lizenzvereinbarung"**), klicken Sie auf "Installieren".

Die Installation und die Lizenzierung werden nun automatisch durchgeführt. Warten Sie bis der Prozess komplett abgeschlossen ist und klicken Sie dann auf "Fertigstellen".

PBU CAD-Systeme GmbH (Zentrale) Robert-Bosch-Str. 8 86551 Aichach Tel.: +49 8251 8191-0 Fax: +49 8251 8191-29

PBU CAD-Systeme GmbH (Niederlassung) Eurotec-Ring 15 47445 Moers Tel.: +49 2841 99822-0 Fax: +49 2841 99822-20

PBU CAD-Systeme GmbH (Niederlassung) Raiffeisenstr. 27-29 70794 Filderstadt Tel.: +49 711 4599969-0 Fax: +49 711 4599969-1

Seite 3 von 4

E-Mail: [info@pbu-cad.de](mailto:info@pbu-cad.de) Internet: www.pbu-cad.de

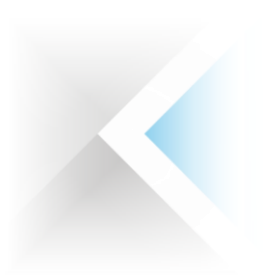

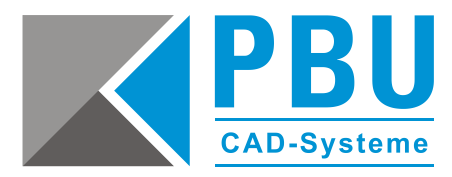

## **Lizenzierung**

Normalerweise lässt sich Solid Edge, nach der Installation, ohne weiteres Zutun, im Free 2D Drafting Modus starten. Falls dies nicht der Fall sein sollte, so können Sie über das Lizenzdienstprogramm die richtige Einstellung vornehmen.

Starten Sie über *Windows Programme Siemens Solid Edge (Version) Lizenzdienstprogramm* die Eingabeaufforderung des Lizenzdienstprogramms. Wählen Sie dort nun **"Ich möchte den Viewer-Modus/Free 2D Drafting verwenden"**.

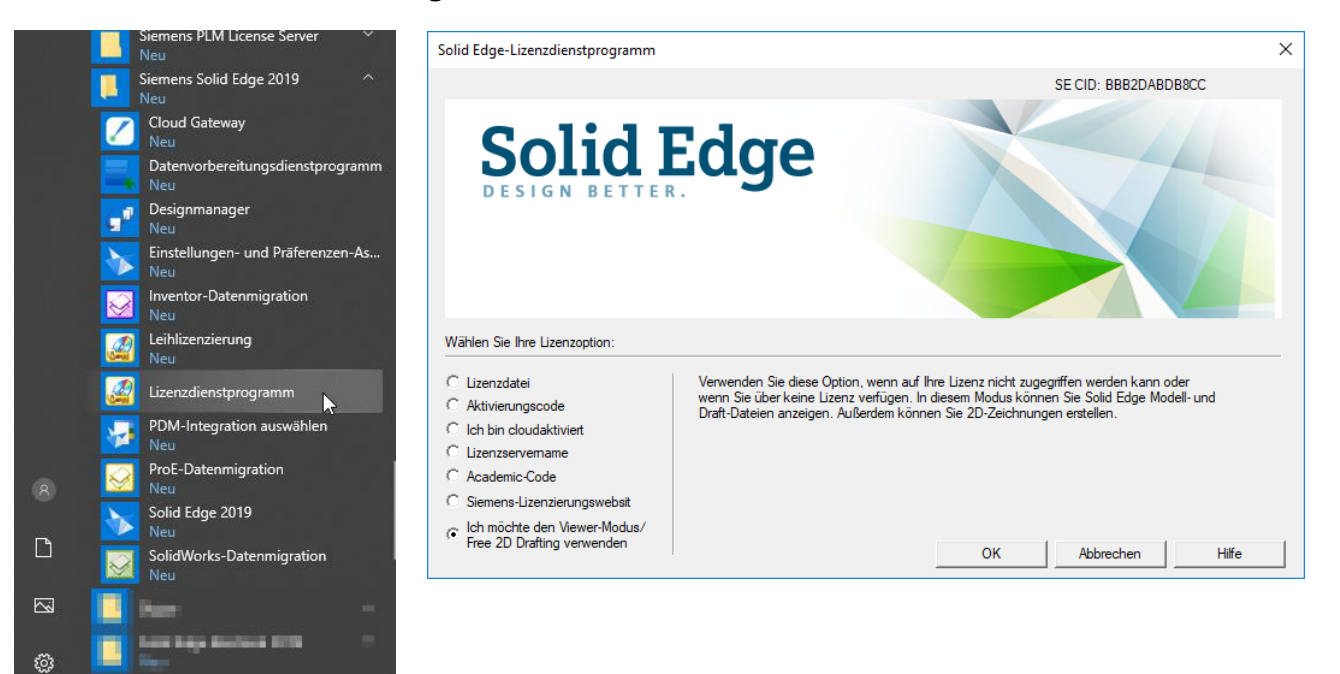

PBU CAD-Systeme GmbH (Zentrale) Robert-Bosch-Str. 8 86551 Aichach Tel.: +49 8251 8191-0 Fax: +49 8251 8191-29

 $\mathcal{L}$ 

 $\blacksquare$ 

 $\Omega$ 

has the live which

E

 $\epsilon$ 

**CARS IT'S** 

A

Бł

PBU CAD-Systeme GmbH (Niederlassung) Eurotec-Ring 15 47445 Moers Tel.: +49 2841 99822-0 Fax: +49 2841 99822-20

PBU CAD-Systeme GmbH (Niederlassung) Raiffeisenstr. 27-29 70794 Filderstadt Tel.: +49 711 4599969-0 Fax: +49 711 4599969-1

Seite 4 von 4

E-Mail: [info@pbu-cad.de](mailto:info@pbu-cad.de) Internet: www.pbu-cad.de